# MIGROS MIGROS MIGROS MIGROS MIGROS MIGROS MIGROS MIGROS MIGROS MIGROS MIGROS MIGROS MIGROS MIGROS MIGROS MIGROS MIGROS MIGROS MIGROS MIGROS MIGROS MIGROS MIGROS MIGROS MIGROS MIGROS MIGROS MIGROS MIGROS MIGROS MIGROS MIGRO Budget TV M-BUDGET **INSTALLAZIONE**

GROS I MIGROS MIGROS MICROS

ROS MIGROS MIGROS MIGROS

S MIGHT MIGROS MIGROS

MIGROS MIGROS MIGROS

GROS MIGROS MIGROS MIC<br>LOS MIGROS MIGROS MICR

**TOS MIGROS MIGROS**<br>5 MIGROS MIGROS MIGROS<br>MIGROS MIGROS MIGROS

E MIGHT MIGROS MIGROS

MIGHT MIGROS INGROS INGROS INGRESS INGRESS

GROS MIGROS MIGROS MIC<br>LOS MIGROS MIGROS MICROS

OS MIGROS MIGROS MIGROS

AMGROS MIGROS MIGROS

MIGRUMIGROS MIGROS M

GROS MIGROS MIGI- MIG<br>OS MIGROS MIGROS MIGROS<br>> MIGROS MIGROS MIGROS

**OS MIGROS MIGROS MIGROS**<br>3 MIGROS MIGROS MIGROS<br>MIGROS MIGROS MIGROS

**MIGHT MIGROS MIGROS**<br>MIGROS MIGROS MIGROS<br>SROS MIGROS MIGROS MIG

MGRU MIGROS MIGROS MIG<br>SROS MIGROS MIGROS MIG<br>OS MIGROS MIGROS MIG

SROS INGROS MIGROS MIGROS

OS MICROS MIGROS<br>MIGROS MIGROS MIGROS<br>MIGROS MIGROS MIGROS

AILOS MIGROS MIGROS

MGRU MIGROS MI<br>SROS MIGROS MIGROS MIG<br>OS MIGROS MIGROS MIG

**ANGROUGE MIGROS MIGHT** 

**DS MICROS MIGROS**<br>MIGROS MIGROS MIGROS<br>MIGROS MIGROS MIGROS

**MIG.** MIGROS<br>INGROS MIGROS MIGROS M<br>AROS MIGROS MIGROS M

INGRU MIGROS MICA<br>BROS MIGROS MIGROS MIGHT

205 MIGHT MIGROS M. 205 MIGHT

#### Conosci «Il mio conto»? È la tua area personale online.

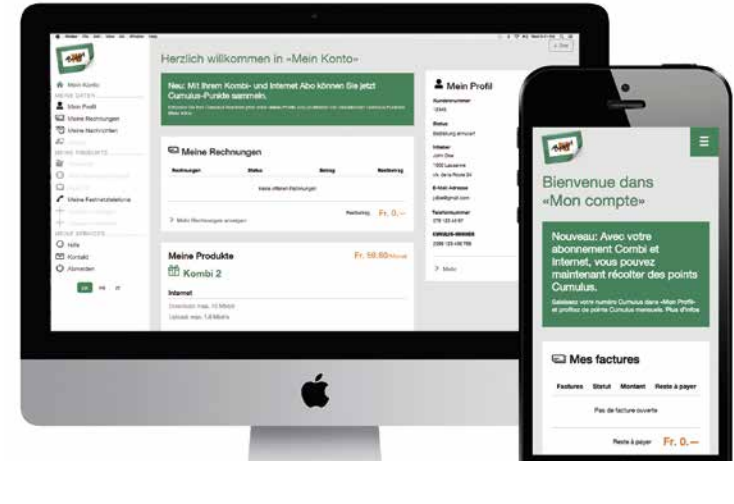

# premi «OK».

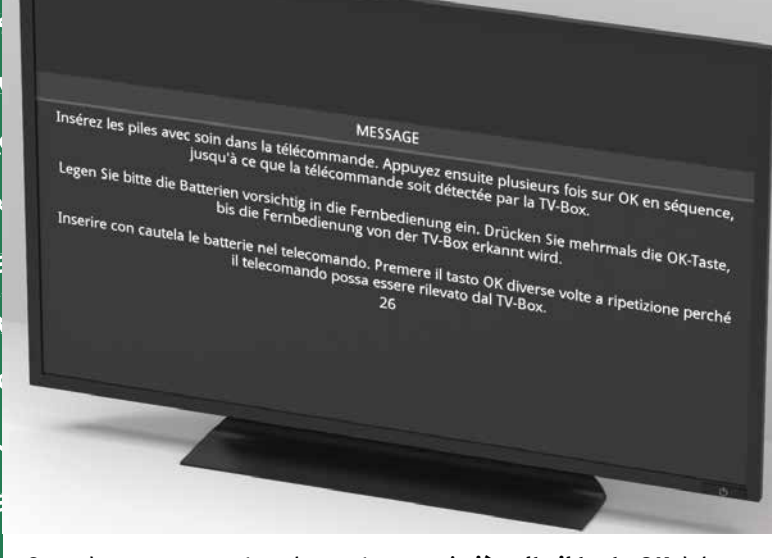

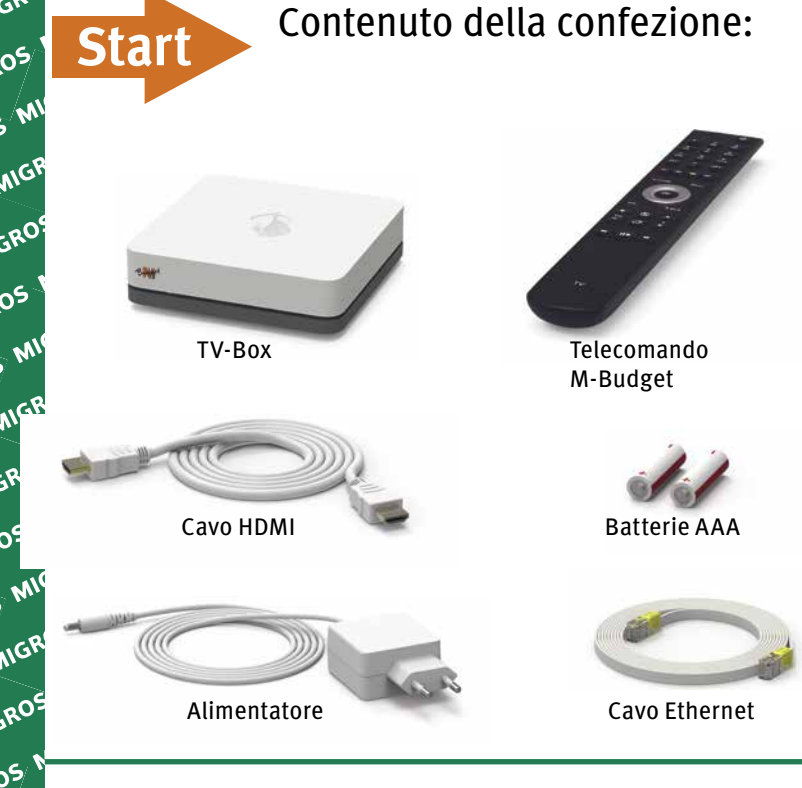

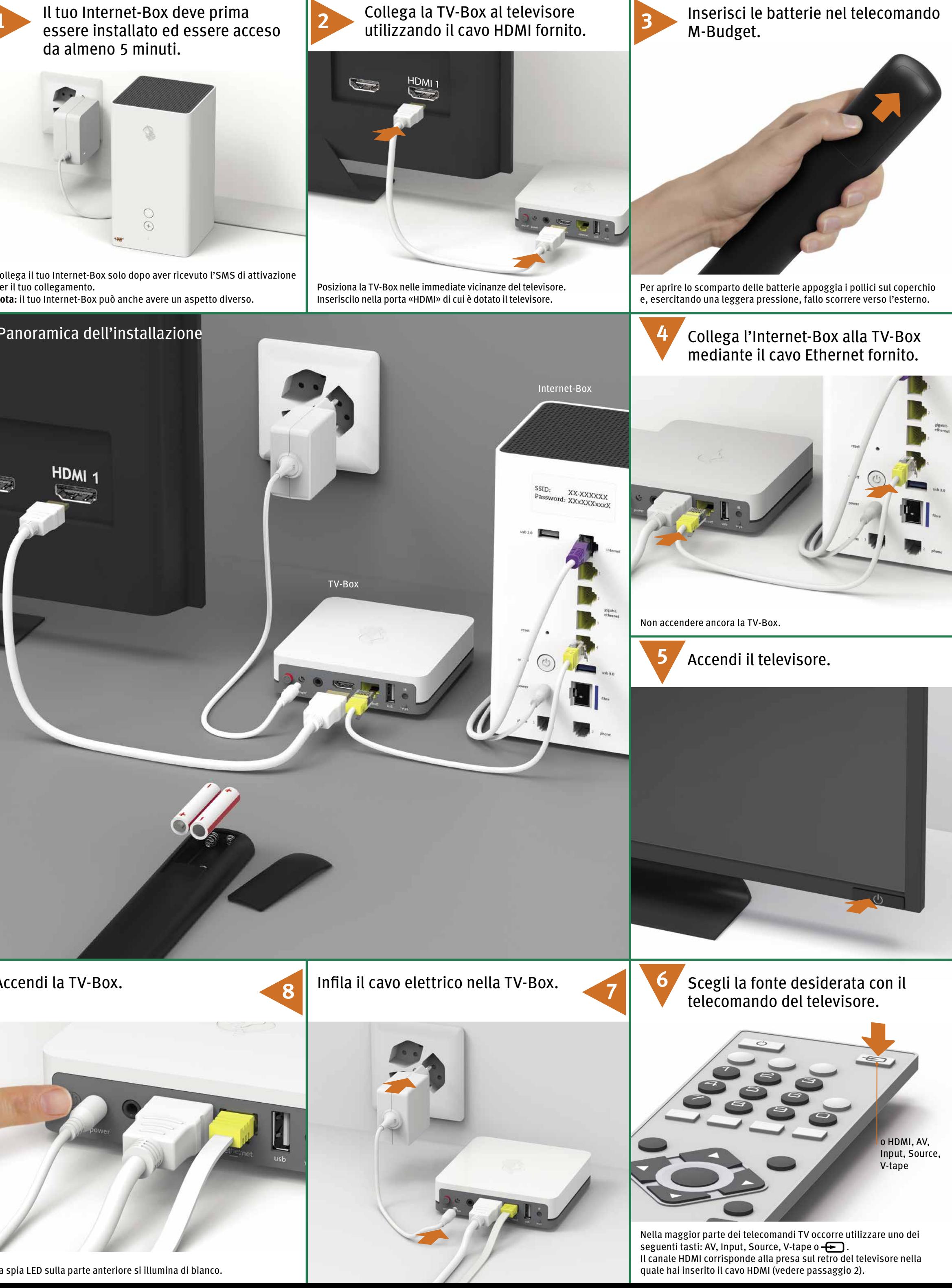

Quando appare questa schermata, premi **più volte il tasto OK** del telecomando M-Budget. Il telecomando viene collegato.

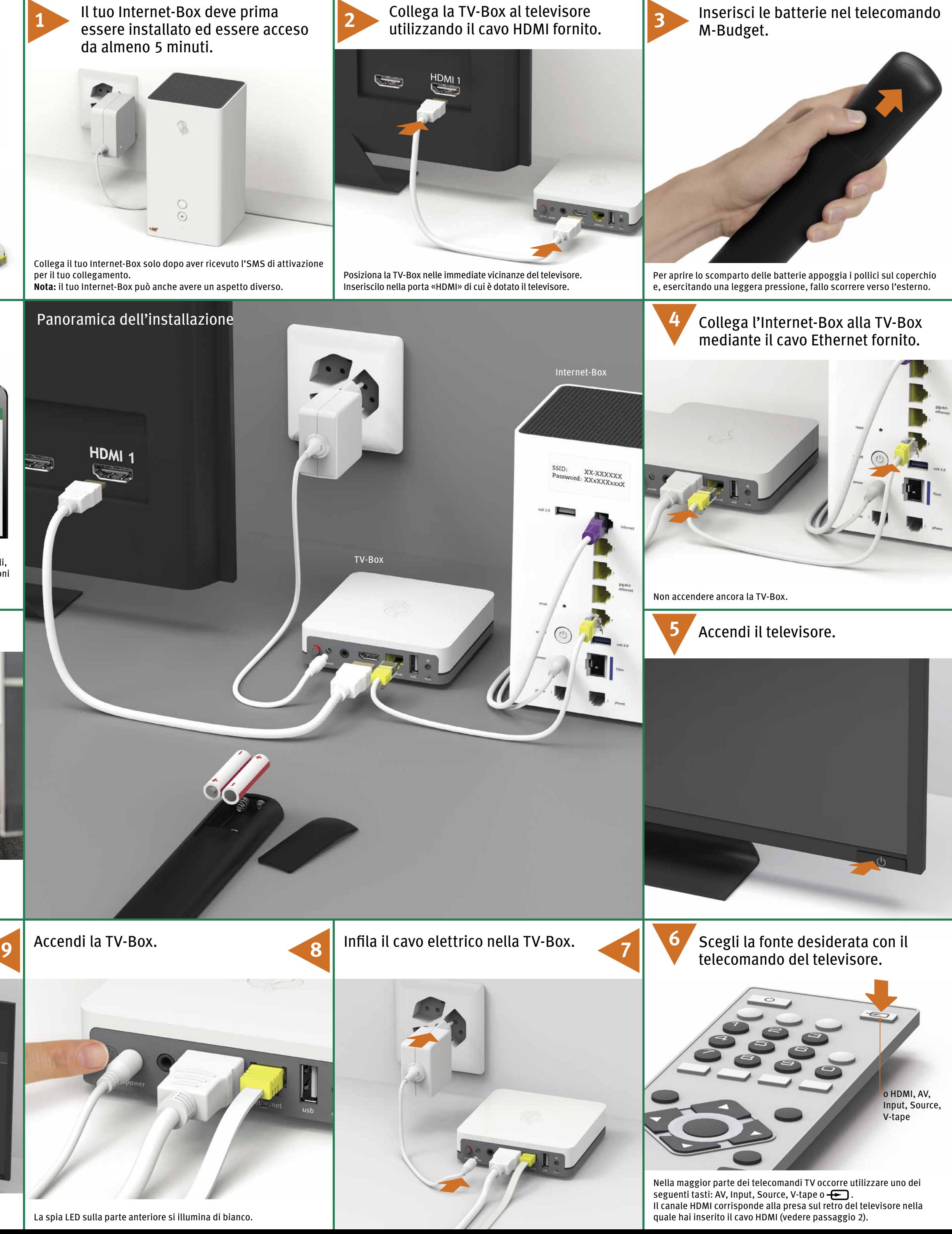

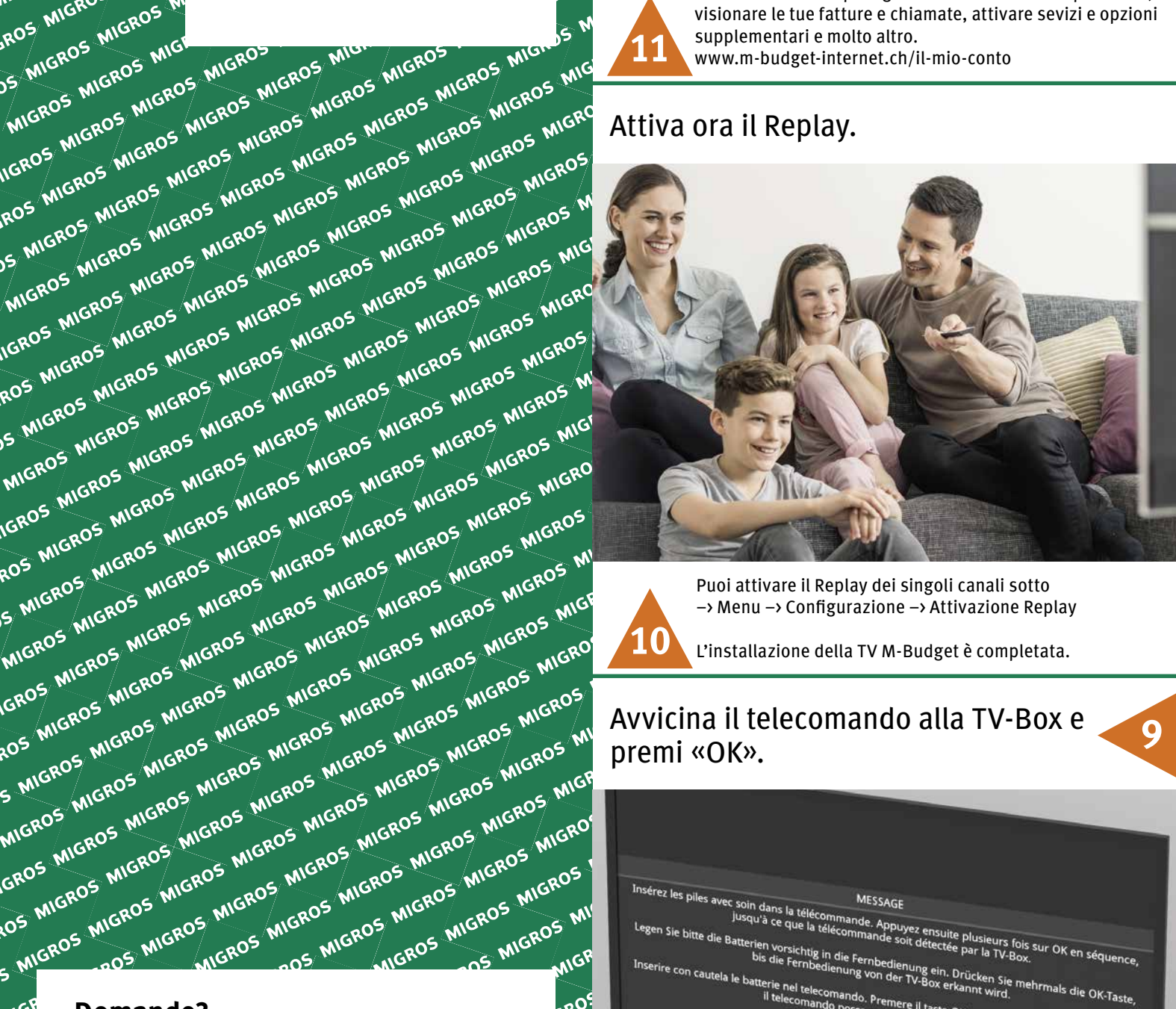

per il tuo collegamento.

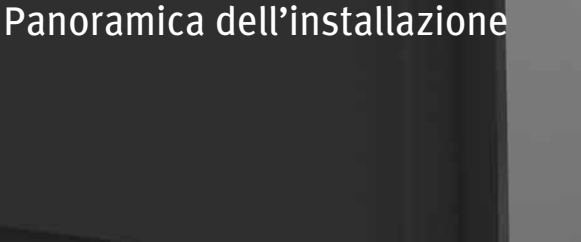

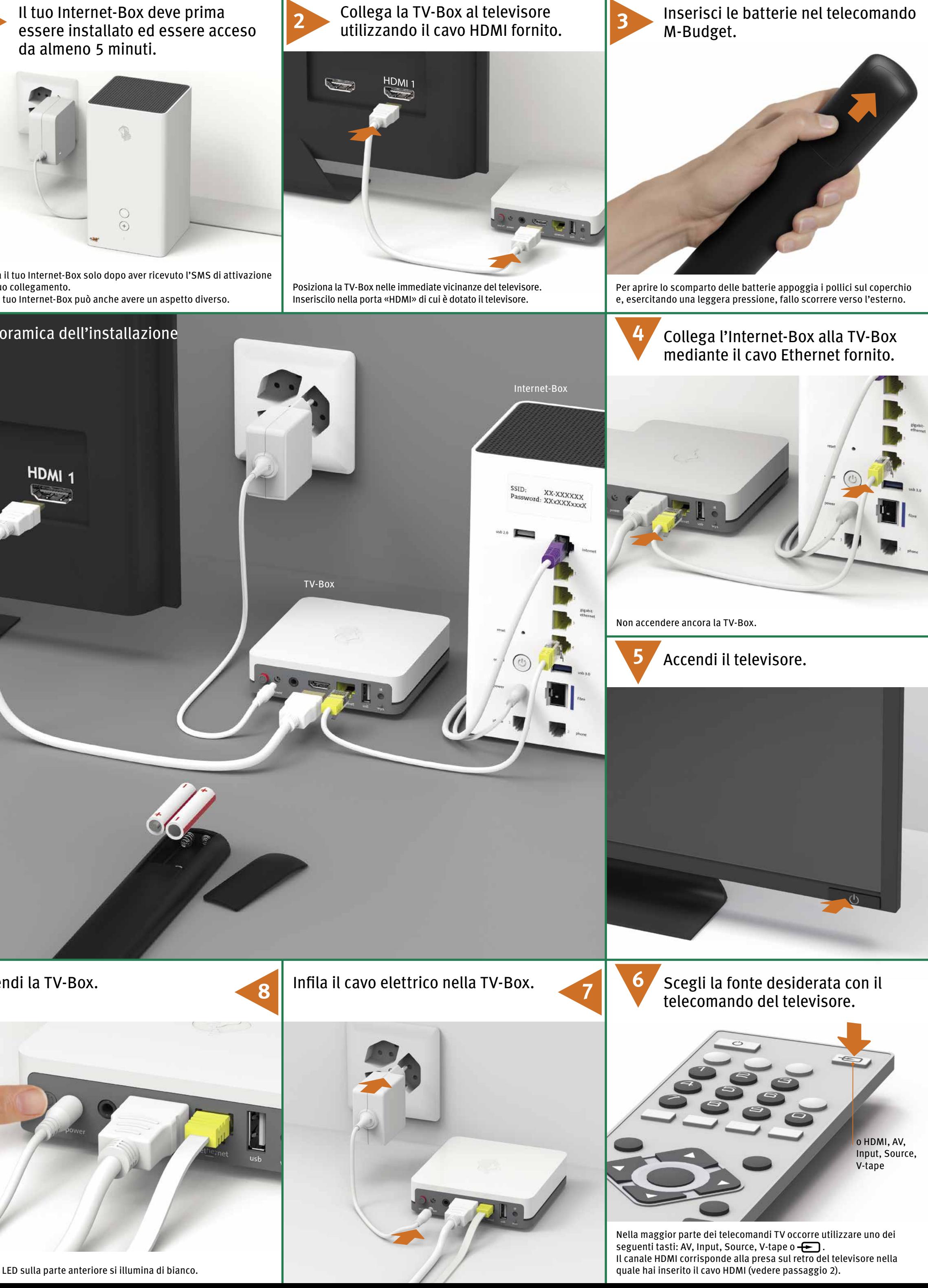

Con «Il mio conto» puoi gestire online i tuoi dati personali, visionare le tue fatture e chiamate, attivare sevizi e opzioni supplementari e molto altro. www.m-budget-internet.ch/il-mio-conto **11**

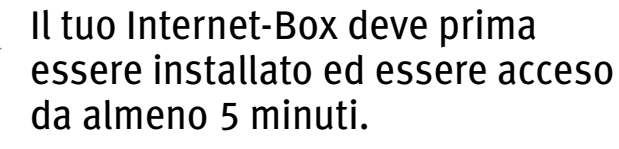

**Domande?** Qui troverai ulteriori informazioni sulla TV M-Budget: m-budget-mobile.ch/help Hotline 0800 15 17 28

**MIGR** 

MIGROS MIGROS MIGROS MIGROS MIGROS MIGROS MIGROS MIGROS MIGROS MIGROS MIGROS MIGROS MIGROS MIGROS MIGROS MIGROS MIGROS MIGROS MIGROS MIGROS MIGROS MIGROS MIGROS MIGROS MIGROS MIGROS MIGROS MIGROS MIGROS MIGROS MIGROS MIGRO

B2C-TSP-UID 11051632 (17001080) 09/21 IT

MIGROS MIGROS MIGROS MIGROS MIGRI

–> Menu –> Configurazione –> Attivazione Replay L'installazione della TV M-Budget è completata.

#### **a) Verificare il cablaggio**

Verifica che il cavo elettrico e il cavo HDMI siano inseriti correttamente. La TV-Box deve essere accesa (LED bianca lampeggiante).

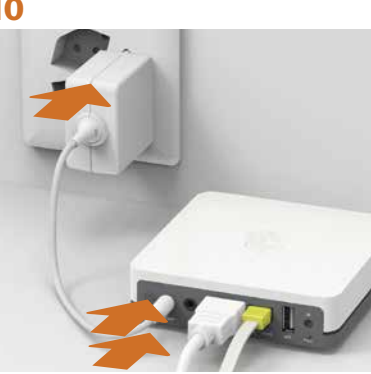

### **b) Verificare la sorgente**

Verifica che il canale HDMI sia attivato correttamente. Nella maggior parte dei telecomandi TV occorre utilizzare uno dei seguenti tasti: HDMI, AV, Input, Source, V-tape o **.** . Per canale HDMI s'intende la presa sul retro del televisore nella quale hai inserito il cavo HDMI (punto 2 sulla prima pagina).

### **c) Verificare il cavo HDMI**

Utilizza il cavo HDMI High Speed compreso nella scatola. I cavi HDMI meno recenti non supportano pienamente gli attuali standard qualitativi e non garantiscono quindi una fruizione ottimale del servizio TV. Se hai già installato un cavo HDMI High Speed puoi continuare a utilizzarlo anche con la nuova TV-Box.

## Risoluzione dei problemi L'immagine televisiva rimane nera

o HDMI, AV, Input,

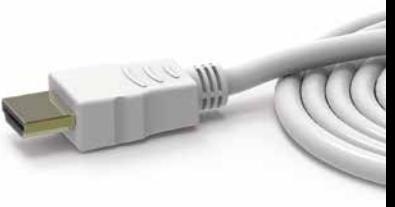

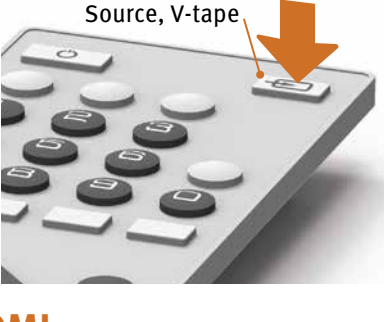

#### **La spia LED sul telecomando** Premendo un tasto qualsiasi la spia LED …

**a) … non si accende**

- **b) … è rossa**
- **c) … è verde**
- 
- **a) La spia LED non si accende**  Sostituisci le batterie.

#### **b) La spia LED è rossa** Ricollega il telecomando:

- **1** Spenga il TV-Box premendo l'interruttore e lo riaccenda.
- **2** Attendi finché la TV-Box sia completamente attivata (immagine sul televisore).
- **3** Premi il tasto WPS brevemente e poi rilascialo.

**4** Quando appare questa schermata premi più volte il tasto OK sul telecomando M-Budget. Ora la spia è bianca e lampeggia finché il telecomando non è collegato.

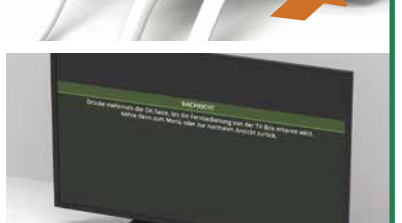

- **c) La spia LED è verde**
- **1** Nel caso in cui a casa tua siano in uso diverse TV-Box, accertati di utilizzare il telecomando giusto.
- **2** Controlla l'alimentazione di corrente. Spenga il TV-Box premendo l'interruttore e lo riaccenda.
- **3** Se il problema non si è risolto, premi contemporaneamente i tasti «1» e «3» per 3 secondi finché il LED rosso si accende. Premi ora il tasto ok ripetutamente per ricollegare il telecomando.

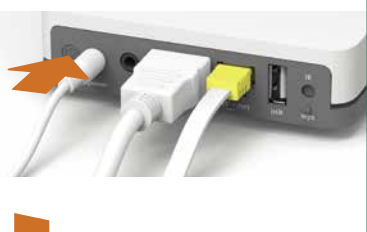

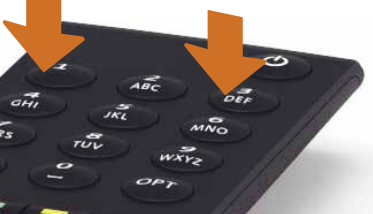

**1 LED**

**La spia LED è bianca** – la TV-Box è accesa. **La spia LED è rossa** – la TV-Box è nella modalità di riposo (standby). **La spia LED bianca si accende brevemente** – sempre quando premi un tasto.

**La spia LED è spenta** – la TV-Box è spenta.

**2 Reset:** premere il tasto per ripristinare le impostazioni di fabbrica. Da usare solo su ordine del servizio clienti.

Modificare la lingua È possibile visualizzare il menu di TV M-Budget in tedesco, francese o italiano.

Se desideri modificare la lingua attuale, scegli sul tuo telecomando M-Budget –> Menu –> Configurazione –> Lingua

## Significato dei colori della spia LED della TV-Box

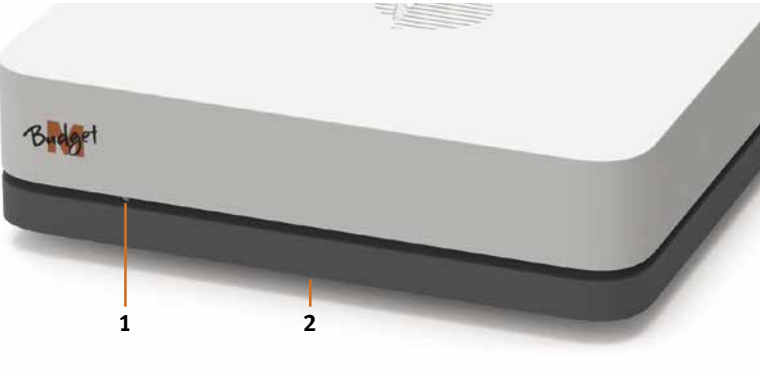

## Modificare lingua

- **1 Interruttore principale:** accendere/spegnere l'apparecchio
- **2 Power:** collegare alla corrente (cavo elettrico)
- **3 Audio:** collegare il rispettivo apparecchio Digitale: impianto di Home Cinema (cavo Mini TOSLINK) Analogico: impianto HiFi o televisore (3,5 mm per cavo adattatore Cinch)
- **4 HDMI 2:** collega il cavo HDMI alla presa HDMI del tuo televisore o alla presa UHD HDMI 2.0 se disponibile.
- **5 Ethernet:** collegamento diretto mediante cavo Ethernet a una delle 4 prese Ethernet dell'Internet-Box

**6 USB**

- **7 IR:** attacco per ricevitore a infrarossi esterno
- **8 WPS:** collegare nuovamente il telecomando M-Budget alla TV-Box (v. Risoluzione di problemi –> LED rosso lampeggiante)

## Tasti e prese della TV-Box

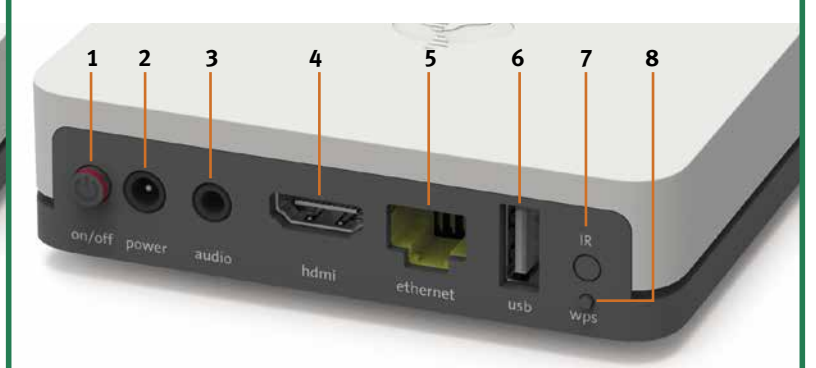

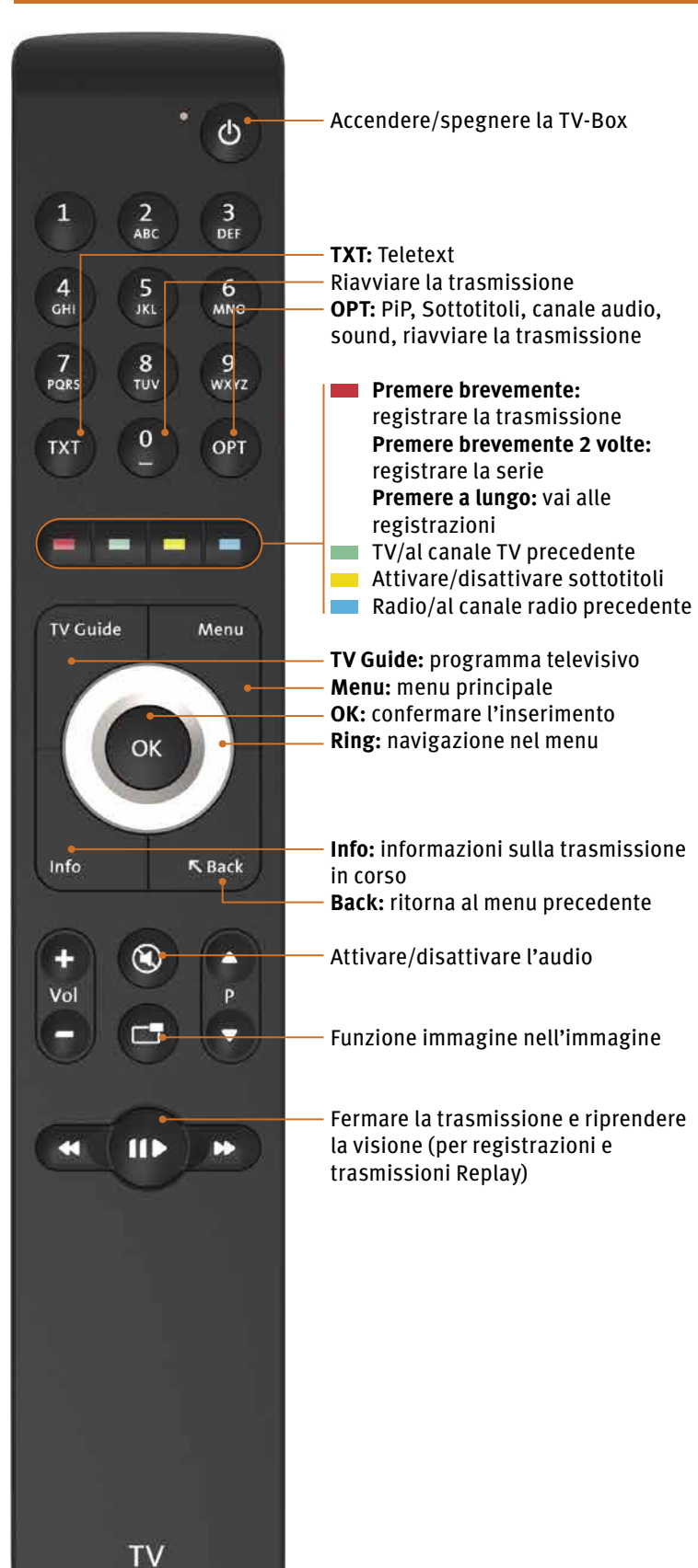

**Nota:** non occorre un contatto visivo tra il TV-Box e il telecomando.

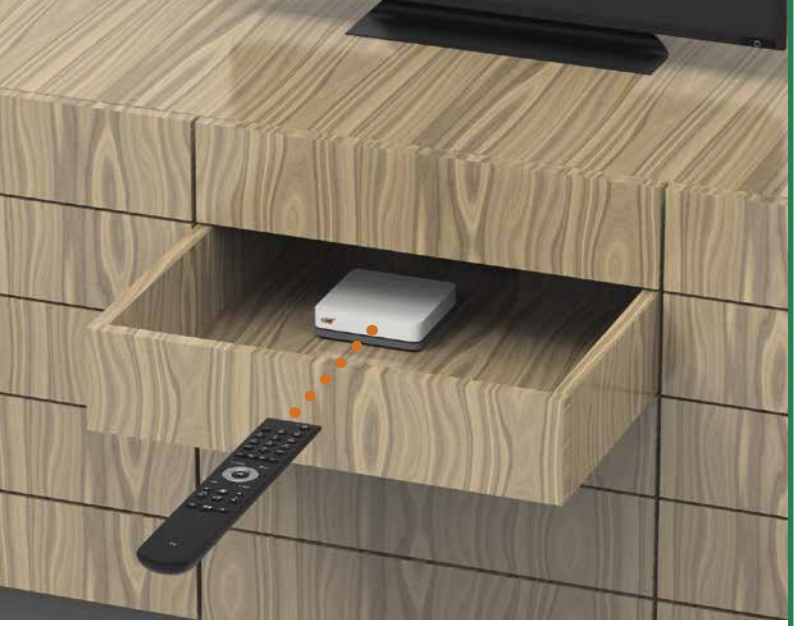

La connessione tra il telecomando e la TV-Box avviene tramite Bluetooth. I due apparecchi non richiedono alcun contatto visivo. Tuttavia, non mettere la TV-Box dietro una parete/una porta di metallo. Il TV-Box deve essere ben ventilato in modo da evitare surriscaldamento e danni.

## Funzioni del telecomando

## Risoluzione dei problemi Il telecomando non funziona